C++ Programming Homework #15

Speaker: Wen-Jen Lin Date: 2008.05.30

## HW15

- Modify the code of HW13, and implement the functions according to Ch14, then done the below exercises.
  - Complete the example in Chapter 14 so that you can run the program to draw elements as shown in Figure 14-20.
  - 2. You don't need to include the "Mouse Capturing" feature.
  - 3. Add the menu item and Toolbar button for an element of type ellipse, and **define a class** to support **drawing ellipses** defined by <u>two points</u> on opposite corners of their enclosing rectangle. (Hint: ...CRect(Start – (End-Start), End);)

Example, you can draw something you like.

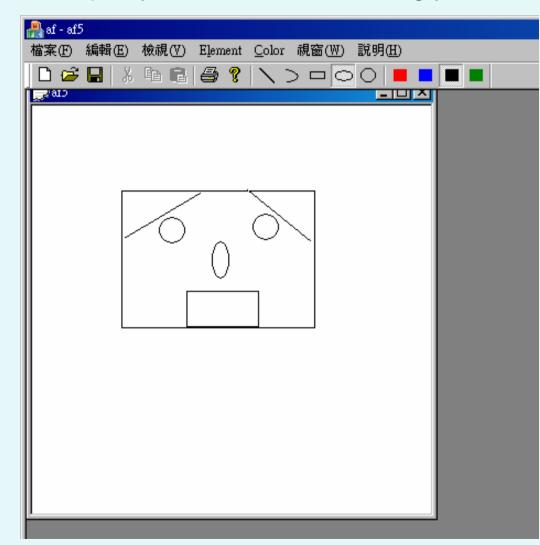

## Note

- Deadline:2008/5/30 10:00 AM
- Upload to the following link
  - http://ms11.voip.edu.tw/cs102/
- Project Name
  - e.g. HW15\_91234567
- Compress the folder to a ZIP or RAR file
- God bless you. Go!Go!Go!